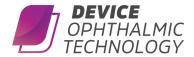

# Register/Capture Procedure

- 1. Please switch on the MYAH and wait for the system to start up completely.
- 2. The software will show the display as shown in **fig.1**. Prior to an examination you will need to select (or create a new) patient. You can:
  - create a new patient from the 'New' tab
  - select an existing patient from the 'List' tab (on-board database)
  - select a patient from a server (if configured)
- 3. For a new patient, by default Last Name, First Name and Date of Birth are mandatory fields (Gender and ID are optional).
- 4. When new patient data have been entered, or an existing patient is selected, tap on the 'New Exam' button to continue with the examination.

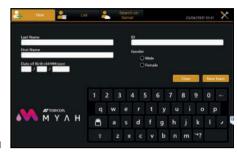

Fia.

# Acquisition environment: general instructions

Positioning the patient: place the patient's head well against the chinrest and forehead support to have a steady position. Adjust the height of the chinrest, using the controls on the touch screen, so the patient's eyes are roughly aligned with the marking (line) on the forehead support (see dotted yellow line in **fig.2**). Ask the patient to look steadily at the green fixation point in the center of the Placido disk.

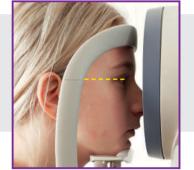

Fig.2

## \*Acquisition procedure

After pressing the 'New Exam' button, you will enter the 'Acquisition' environment (as shown in **fig.3**). The bottom row of buttons show the different acquisition modes. By default the TOPO+BIO is activated. TOPO+BIO: when selected you can acquire topographic maps in combination with axial length data.

R and L: these indicate the eye being acquired (the one highlighted in yellow); they are selected automatically, depending on the position of the instrument to the patient.

To acquire the image or measurements in general, whatever mode you are in, simply proceed as follows:

- 1. Align the live image in the center and focus, and then press the joystick button to start the acquisition.
- 2. Move the instrument forwards and backwards (following the instructions of the red and blue arrows on the screen) to find the ideal focus.
- 3. When the green indicators are displayed, press the joystick button again, and the system will automatically capture the required image and/or measurements. Do not move the joystick during acquisition, which lasts just a few seconds.

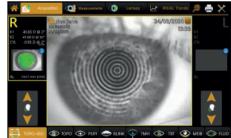

Fig.3

#### Align the patient correctly and instruct to look at the green fixation target.

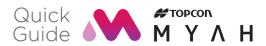

### **Preferred sequence**

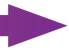

| Acquisition mode         | торо+вю Ф торо                                                                                                    | PUPI                                                                                                    | <b>◆</b> BLINK                                                                                                    | <b>→</b> тмн                                                                                                    | <b>З</b> ТВТ                                                                                                    | <b>●</b> MEIB                                                                                                    |                                                                                                    |
|--------------------------|----------------------------------------------------------------------------------------------------|----------------------------------------------------------------------------------------------------|----------------------------------------------------------------------------------------------------|----------------------------------------------------------------------------------------------------|----------------------------------------------------------------------------------------------------|----------------------------------------------------------------------------------------------------|----------------------------------------------------------------------------------------------------|
| What data is acquired?   | Axial length (BIO) and/or topography                                                                                                    | Pupil size and response (3 light conditions)                                                                                                    | Blink frequency                                                                                                    | Tear Meniscus Height                                                                                                    | Non-invasive<br>Tear Break-up Time                                                                                                    | Meibomian gland images                                                                                                    | Fluorescein images/<br>movies                                                                                                    |
| Patient<br>instructions  | Ask the patient to blink.  "Keep your eyes open as wide as possible."                                                                                                    | Ask the patient to blink.  "Keep your eyes open wide."  (You need to see the complete pupil).                                                                                                    | "I am just preparing the device."      Don't tell the patient you are monitoring their blinking - it will change their blink behaviour.                                                                                                    | Ask the patient to blink then hold.     "Look straight ahead."     (No fixation target visible).                                                                                                    | "Blink one more time.     Now keep your eye     open as long as you     can."      Throughout the     measurement,     encourage them not     to blink.                                                                                                    | "I am now going to photograph the inside of your eyelid."  (Some patients may prefer to hold their own eyelid).                                                                                                    | After applying the<br>fluorescein to the eye:<br>"Please blink and then<br>look straight ahead."                                                                                                    |
| Acquisition Guide & Tips | <ul> <li>Focus following the focus guiding system*.</li> <li>When at the correct focus (two green circles), press the trigger button to start the acquisition.</li> <li>Do not move the joystick during the measurement of the axial length.</li> <li>Note - the eye is not visible on the screen during axial length measurement (and you will hear a repeating buzzing sound).</li> <li>Repeat the measurement if the following symbol is shown after the measurement:</li> </ul> | Turn off the room lights.  Select a light condition: Dynamic (reaction) Scotopic (darkness) Mesopic (dusk) Photopic (day)  Align the cross on the center of the pupil.  Adjust focus to see 4 bright dots clearly:  Press trigger button and wait for the acquisition to complete.  Tip: For more accurate scotopic pupil, seat the patient in the dark for 3 - 4 minutes. | <ul> <li>Align the cross on the center of the pupil.</li> <li>Adjust focus to see 4 bright dots clearly:</li> <li>Record a movie (press trigger button to start and again to stop).</li> <li>Continue for at least 4 blinks.</li> <li>Recording will stop by pressing the joystick trigger button.</li> </ul> | Focus on the tear meniscus between the two green lines:      Align the center of the lower green line with the lower eyelid margin.      Adjust the position and focus to achieve highest red number (max red dots).      Press the trigger button to acquire. | Press the trigger button ONLY ONCE!  Recording will start automatically when the patient blinks and will stop again when the patient blinks again (or after 30 seconds).  If the patient blinks within 5 seconds, the test will restart automatically.  Tip: Repeat the measurement to look for areas of consistent break-up. | Flip the lower or upper eyelid of the patient.  Manually focus on the Meibomian glands.  Adjust the brightness with the icons (light bulbs) on the screen if necessary.  Trigger to take an image.  You can take repeat images if you wish per eye/exam.  Tip: Use a cotton swab or lid evertor to reach around the instrument.  Tip: Meibomian gland changes tend to be more significant in the lower eyelid than the upper lid. | Apply fluorescein sodium to the tear film. Select movie or a still image using screen icons. Manually focus on the area of interest. Still image: press trigger to capture. Movie: press trigger to start recording. Press trigger again to stop (or recording will automatically end after 50 seconds). Tip: Always complete this test last, as the fluorescein can affect other results. |

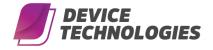

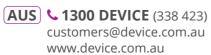

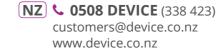

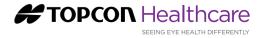